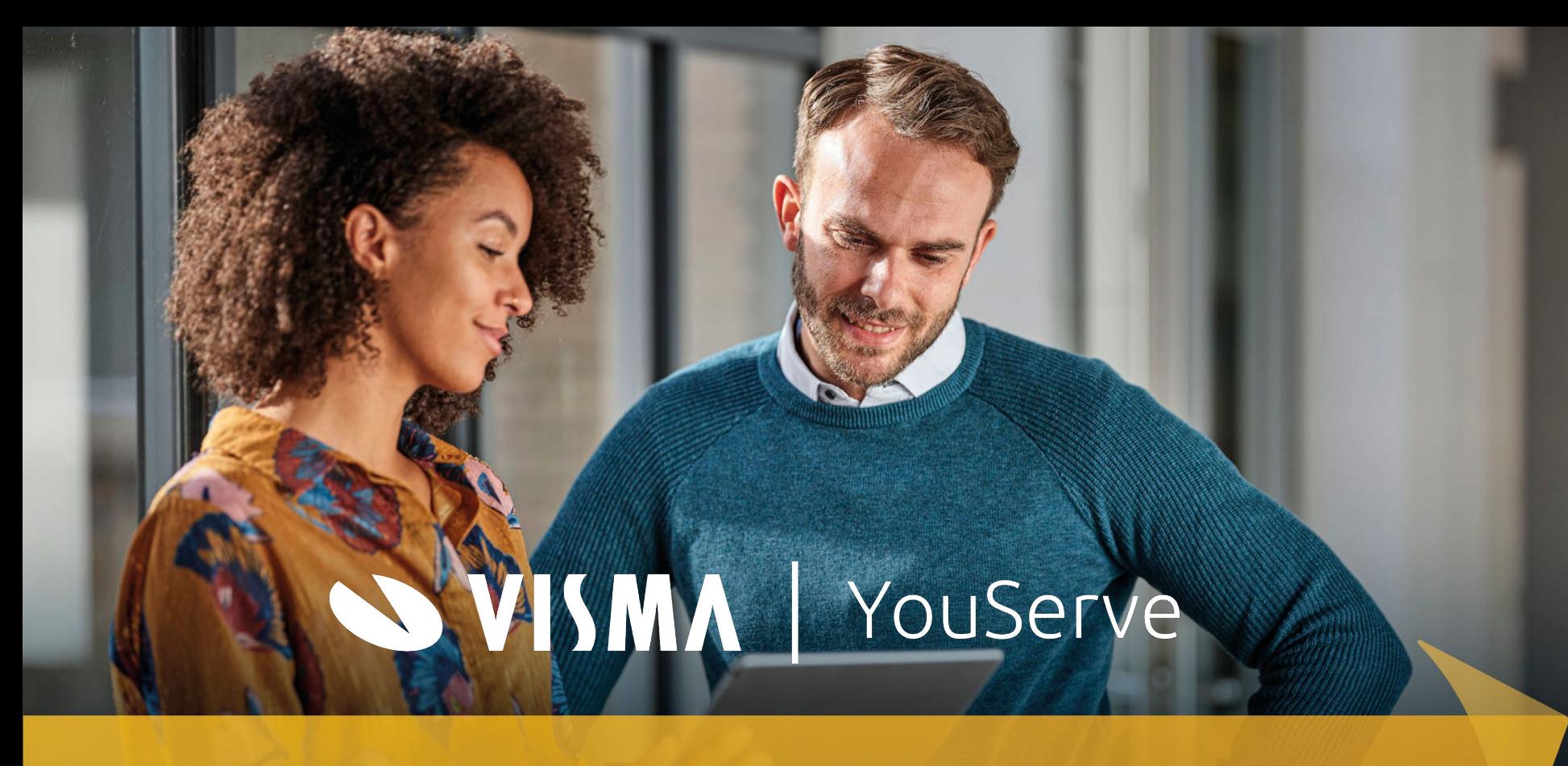

## Omdat mensen je grootste kapitaal zijn

# Loonaangifte

#### VISMA | YouServe

#### Open zetten profielen en inrichting Loonaangifte

Ter voorbereiding op het openen van de loonaangifte voor alle klanten in Payroll Business hebben we vandaag alle instellingen overgezet vanuit de huidige module: Onderstaande zaken zijn vandaag uitgevoerd:

- Gebruikersgroepen aangemaakt
- Gerbuikersprofielen aangemaakt
- Gebruikers gekoppeld aan profielen ( wanneer er rechten op loonheffingennummer waren in de oude omgevingOndernemingen aangemaakt ( gevuld zoals bekend in oude module )
- Aangifte stuurgegevens aangemaakt ( gevuld zoals bekend in de oude module )

In de volgende slides leggen we de stappen uit die je nu kan uitvoeren om alles te controleren voordat straks de eerste loonaangifte ingestuurd kan gaan worden.

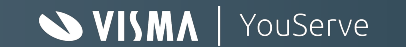

#### Nieuwe gebruikers groep

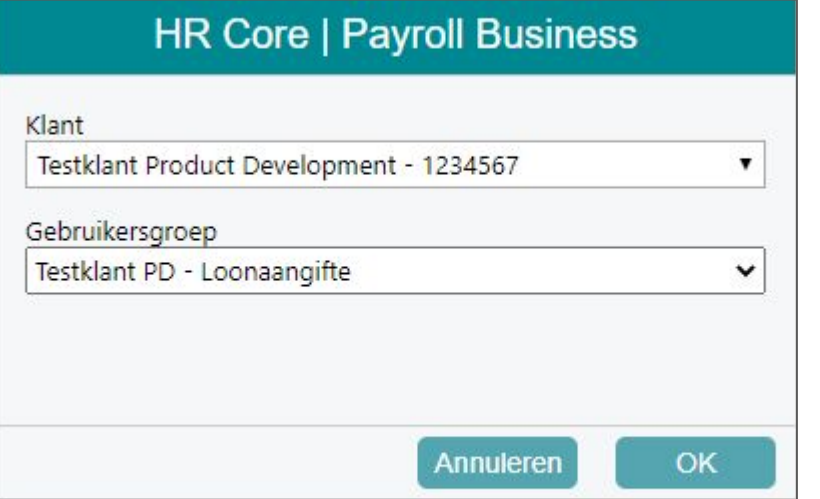

Nieuwe gebruikersgroep aangemaakt " Loonaangifte"

Deze dien je straks te gebruiken om de loonaangiftes te gaan controleren en insturen

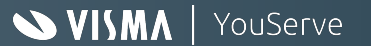

### Controles in rapport

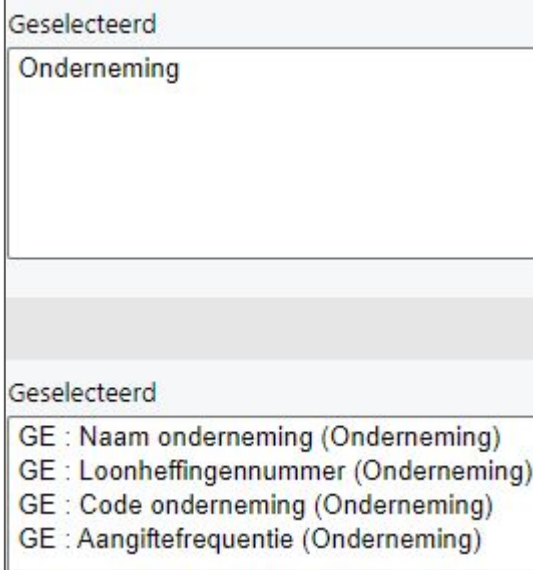

Middels het mutatieverslag (uitgebreid ) kun je zien wat er vandaag is geïmporteerd voor de inrichtingen.

Hiervoor kun je op klantniveau alles controleren door de datum vanaf en datum tot en met op 25-01 te zetten en de zaken te selecteren zoals hiernaast aangegeven.

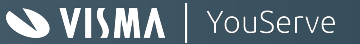

## Controles / Aanpassing "Ondernemingen"

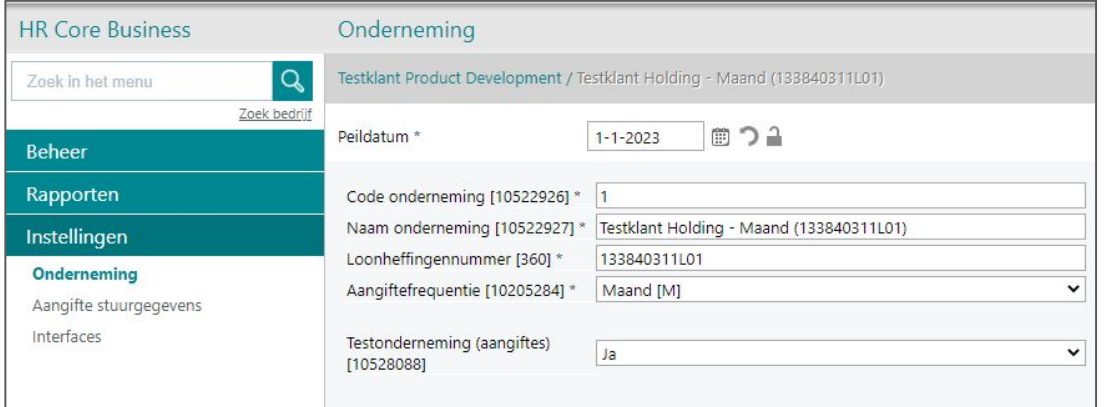

De controles en aanpassingen kun je ook uitvoeren middels de schermen. Dit kun je doen via de nieuwe gebruikersgroep "Loonaangifte "

In dit scherm kun je de "Naam onderneming en Loonheffingnummer" controleren. Wanneer het een test bedrijf betreft dan kun je hier aangeven dat dit een test onderneming is. Zo voorkom je dat de aangifte naar de Belastingdienst worden gestuurd.

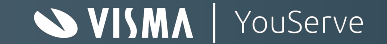

### Controles / Aanpassing "Aangifte Stuurgegevens"

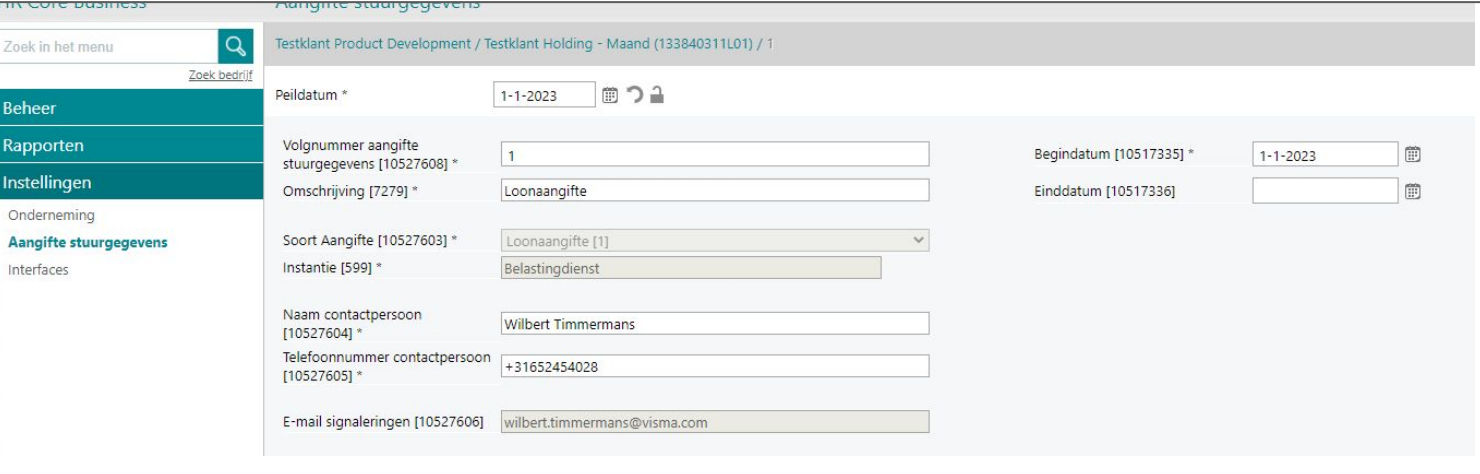

De controles en aanpassingen kun je ook uitvoeren middels de schermen. Dit kun je doen via de nieuwe gebruikersgroep "Loonaangifte "

Hierin kun je de contactpersoon en telefoonnummer checken / aan te passen. Deze worden meegegeven in de XML naar de Belastingdienst

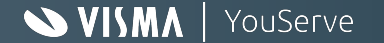

#### Eindheffing en afdrachten

Beheer / Eindheffingen en Afdrachtverminderingen Kies de onderneming en dan zie je onderstaand scherm

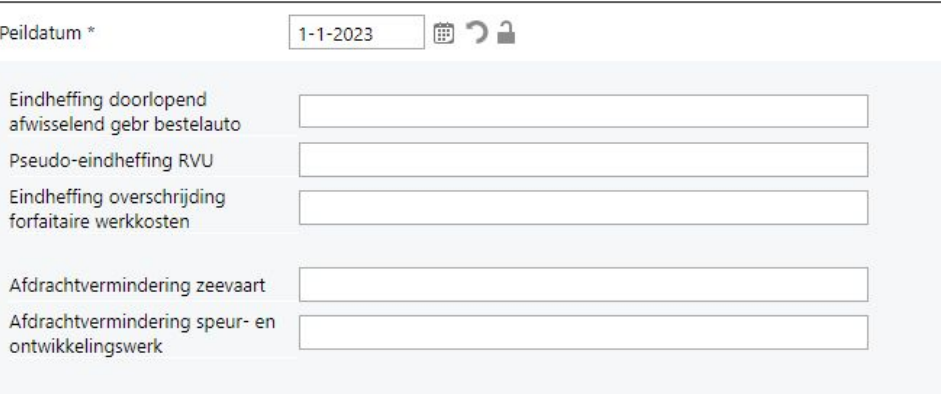

Vanaf januari is het de bedoeling dat je alles rond de afdrachtsverminderingen en eindheffingen in dit scherm gaat vastleggen. Wij vragen je dit vast deze week te vullen, zodat wanneer wij de aangifte klaar gaan zetten dit direct in de te versturen aangifte is meegenomen.

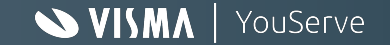